УТВЕРЖДАЮ Начальник Управления 1ачальник Управления<br>——————————————————— втоматики и фелемеханики УПРАВЛЕНИЕ ДА И В.В.АНОШКИН AETOMA 2019 г.

Центральная дирекция инфраструктуры – филиал ОАО «РЖД» Управление автоматики и телемеханики

# КАРТА ТЕХНОЛОГИЧЕСКОГО ПРОЦЕССА

№ КТП ЦШ 1132-2019

Аппараты управления. Микропроцессорная централизация МПЦ-И. гии ропроцессорная централизация гипц-и. пис и эксплуатация программных средств

(код наименования работы в ЕК АСУТР)

 $\nabla$ ди тельное техническое обс

> АРМ (единица измерения)

> > $\mathcal{L}$   $\mathcal{L}$   $\mathcal{L}$  $\frac{5}{\text{(колического)}} \frac{1}{\text{(home) листов)}}$

Разработал: азработал: Отделение автоматики телемеханики ПКБ И \_\_\_\_\_\_\_\_\_\_\_ И.В.Балабанов  $\frac{1}{\sqrt{2}}$ И.В.Балабанов

### **1. Состав исполнителей:**

Старший электромеханик.

Представитель подрядной организации.

### **2. Условия производства работ**

2.1. Проверка правильности ведения архивных файлов производится без прекращения функционирования системы.

2.2. Работа производится электротехническим персоналом, имеющим группу по электробезопасности при работе в электроустановках до 1000 В не ниже III, перед началом работ проинструктированным в установленном порядке.

2.3. К работе допускается обслуживающий персонал, прошедший специальную подготовку и выдержавший испытания в знаниях условий эксплуатации системы в соответствии с процедурами, принятыми в ОАО «РЖД».

## **3. Средства защиты, измерений, технологического оснащения; монтажные приспособления, испытательное оборудование, инструменты, техническая документация**

руководство оператора АРМ ШН.

### **4. Подготовительные мероприятия**

4.1. Подготовить техническую документацию, указанную в разделе 3.

4.2. Убедиться в отсутствии аварийной и предотказной индикации на АРМ ДСП (АРМ ДНЦ). При наличии аварийной и предотказной индикации принять меры к выяснению и устранению причин.

### **5. Обеспечение безопасности движения поездов**

5.1. Проверка производится в свободное от движения поездов время или технологическое «окно» с согласия дежурного по станции (далее – ДСП).

5.2. Работа выполняется без оформления записи в Журнале осмотра путей, стрелочных переводов, устройств сигнализации, централизации и блокировки, связи и контактной сети формы ДУ-46 (далее – Журнал осмотра).

5.3. При выполнении работы обеспечить безопасность движения в соответствии с требованиями пункта 7.1 Инструкции по обеспечению безопасности движения поездов при технической эксплуатации устройств и систем СЦБ (ЦШ-530-11), утвержденной распоряжением ОАО «РЖД» от 20 сентября 2011 г. № 2055р.

Примечание. Здесь и далее по тексту целесообразно проверить действие ссылочных документов. Если ссылочный документ заменен (изменен), то при пользовании данной картой технологического процесса следует руководствоваться заменяющим (измененным) документом. Если ссылочный документ отменен без замены, то применяется та часть текста, где не затрагивается ссылка на этот документ.

## **6. Обеспечение требований охраны труда**

6.1. При выполнении работы следует руководствоваться требованиями, изложенными в подразделе 4.4 раздела 4 «Правил по охране труда при техническом обслуживании и ремонте устройств сигнализации, централизации и блокировки в ОАО «РЖД» (ПОТ РЖД-4100612-ЦШ -074- 2015), утверждённых распоряжением ОАО «РЖД» от 26 ноября 2015 г. №2765р.

## **7. Технология выполнения работ**

В системе микропроцессорной централизации МПЦ-И ведется архивирование данных журнала АРМ ДСП. В процессе работы АРМ создаются файлы, которые постоянно обновляются в течение дня и содержат все зафиксированные события, приказы и действия ДСП. Архивные файлы могут размещаться локально на АРМе или удаленно на сервере.

Примечание: Локально на АРМе архивные файлы (файлы с расширением \*.fdb) должны располагаться по следующему пути:

C:\Program Files\МПЦ-И\DB\ххх\ууу (либо C:\Program Files (х86)\МПЦ-И\DB\ххх\ууу), где ххх – название станции, на которой был записан архив, yyy – имя сервера на котором был записан архив (srvmpci1 либо srvmpci2).

*7.1. Проверка правильности ведения архивных файлов.*

7.1.1 С рабочего места АРМ ШН необходимо запустить ярлык под названием ПО АРМ ШН (Рисунок 1).

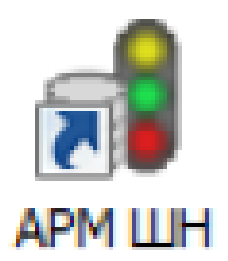

Рисунок 1. Запуск ПО АРМ ШН.

7.1.2 При запуске ПО АРМ ШН на экране монитора АРМа появляется главное окно программы и пользователю предлагается подключиться к системе МПЦ-И (Рисунок 2). Для подключения к системе МПЦ-И необходимо в меню «Режим» главного меню выбрать пункт «Подключиться».

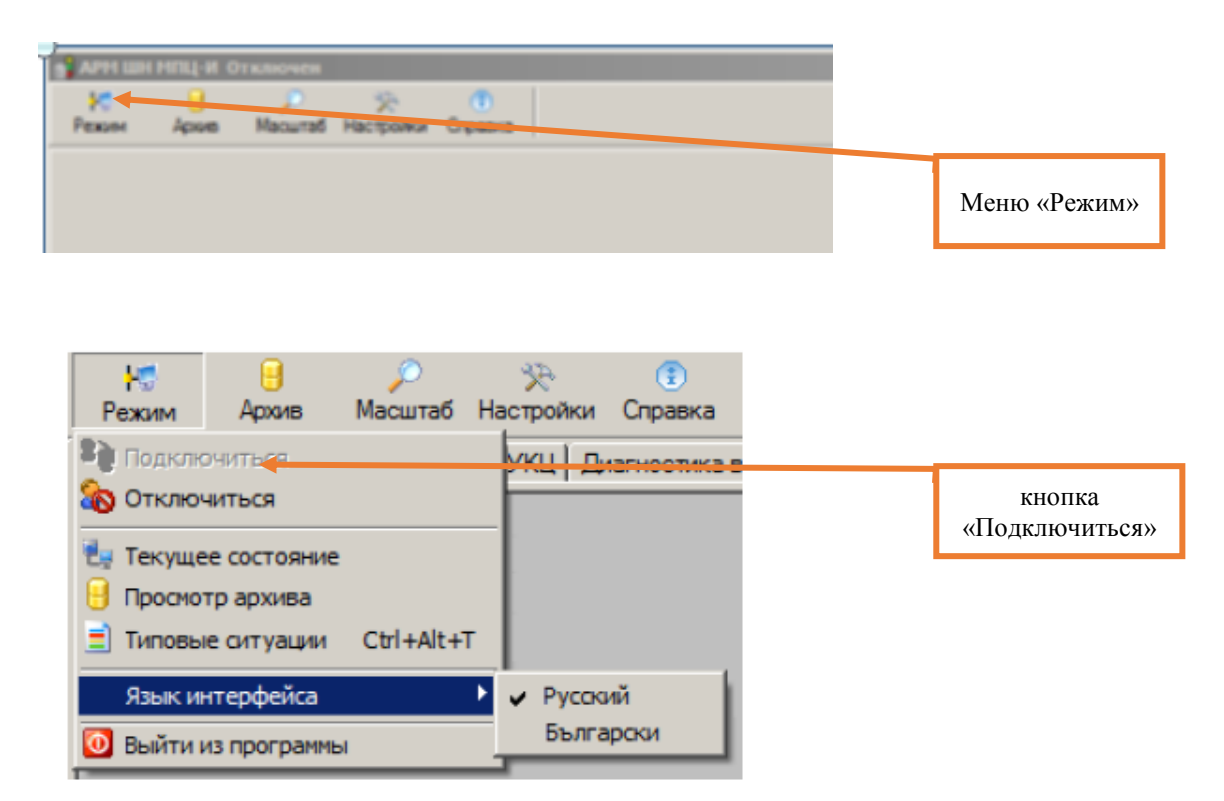

Рисунок 2. Окно для загрузки журнала.

7.1.3 Ввести имя пользователя, пароль и нажать кнопку «ок» (Рисунок 3).

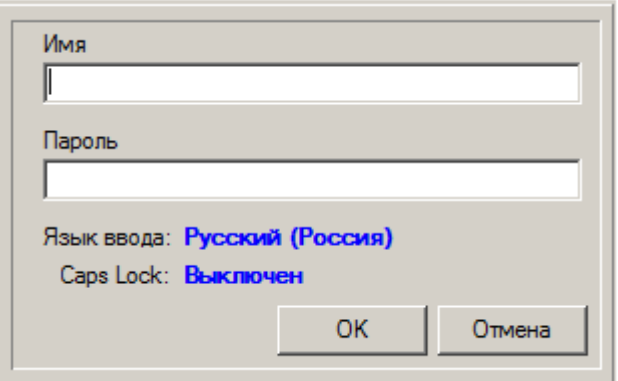

Рисунок 3. Ввод имени пользователя и пароля.

7.1.4 Выполнить работу с архивами согласно КТП ЦШ 1131-2019.

7.1.5 Убедиться, что загруженные архивные файлы не повреждены и читаемы согласно КТП ЦШ 1131-2019.

7.1.6 Если архивные файлы не повреждены и читаемы, то работа считается выполненной.

7.1.7 При нарушении непрерывности записей или недостаточной полноте номенклатуры архивируемых событий в суточный срок сообщить разработчику программного обеспечения (в центр сервисного обслуживания).

7.2. В случае невозможности провести проверку правильности ведения архивных файлов (техническая неисправность) в суточный срок сообщить разработчику программного обеспечения (в центр сервисного обслуживания) для принятия мер к выявлению и устранению причин невозможности выполнения данной работы.

#### **8. Заключительные мероприятия, оформление результатов работы**

После окончания проверки правильности ведения архивных файлов оповестить дежурного по станции об окончании работы, сделать запись в журнале ШУ-2 о проведенной работе и внести результаты выполнения работы в систему ЕКАСУИ в соответствии с требованиями, изложенными в подразделе 4.1 раздела 4 «Порядка планирования, учета и контроля выполнения работ в хозяйстве автоматики и телемеханики», утверждённого распоряжением ОАО «РЖД» от 18 июля 2017 г. №1383р.